**Федеральное агентство по техническому регулированию и метрологии**

**федеральное государственное автономное образовательное учреждение дополнительного профессионального образования**

**«АКАДЕМИЯ СТАНДАРТИЗАЦИИ, МЕТРОЛОГИИ И СЕРТИФИКАЦИИ (учебная)»**

## **Электронный учебно-методический комплекс «Спектрофотометрфлуориметр СФФ-2 ФЛУОРАН. Методика поверки»**

# РУКОВОДСТВО ПО ЭКСПЛУАТАЦИИ

# **14.11.2022**

ВОРОНЕЖ 2022

### **1 Введение**

В настоящем Руководстве по эксплуатации дано описание внешнего вида и работы с электронным учебно-методическим комплексом «Спектрофотометр-флуориметр СФФ-2 ФЛУОРАН. Методика поверки» (далее – ЭУМК «Спектрофотометр-флуориметр»).

### **1.1. Назначение**

ЭУМК «Спектрофотометр-флуориметр» предназначен для выполнения следующих функций:

- Изучение работы, характеристик и правил эксплуатации спектрофотометра-флуориметра СФФ-2 ФЛУОРАН;

- Изучение методики поверки спектрофотометров-флуориметров СФФ-2 ФЛУОРАН, в том числе операций поверки, средств поверки, требований безопасности;

- Имитация проведения поверки спектрофотометра-флуориметра СФФ-2 ФЛУОРАН, реализованной в виде 3D модели;

- Выполнение операций поверки при помощи подсказок;

- Оформление результатов поверки;

- Выполнение практических заданий и прохождение итогового тестирования.

## **1.2. Установка ЭУМК «Спектрофотометр-флуориметр»**

ЭУМК «Спектрофотометр-флуориметр» может функционировать под управлением следующих операционных систем: Windows 7, Windows 10.

Для установки необходимо выполнить следующие действия:

- включить ПК;

- открыть папку, содержащую ЭУМК «Спектрофотометр-флуориметр»;

- запустить установочный файл.

## **1.3. Описание ЭУМК «Спектрофотометр-флуориметр»**

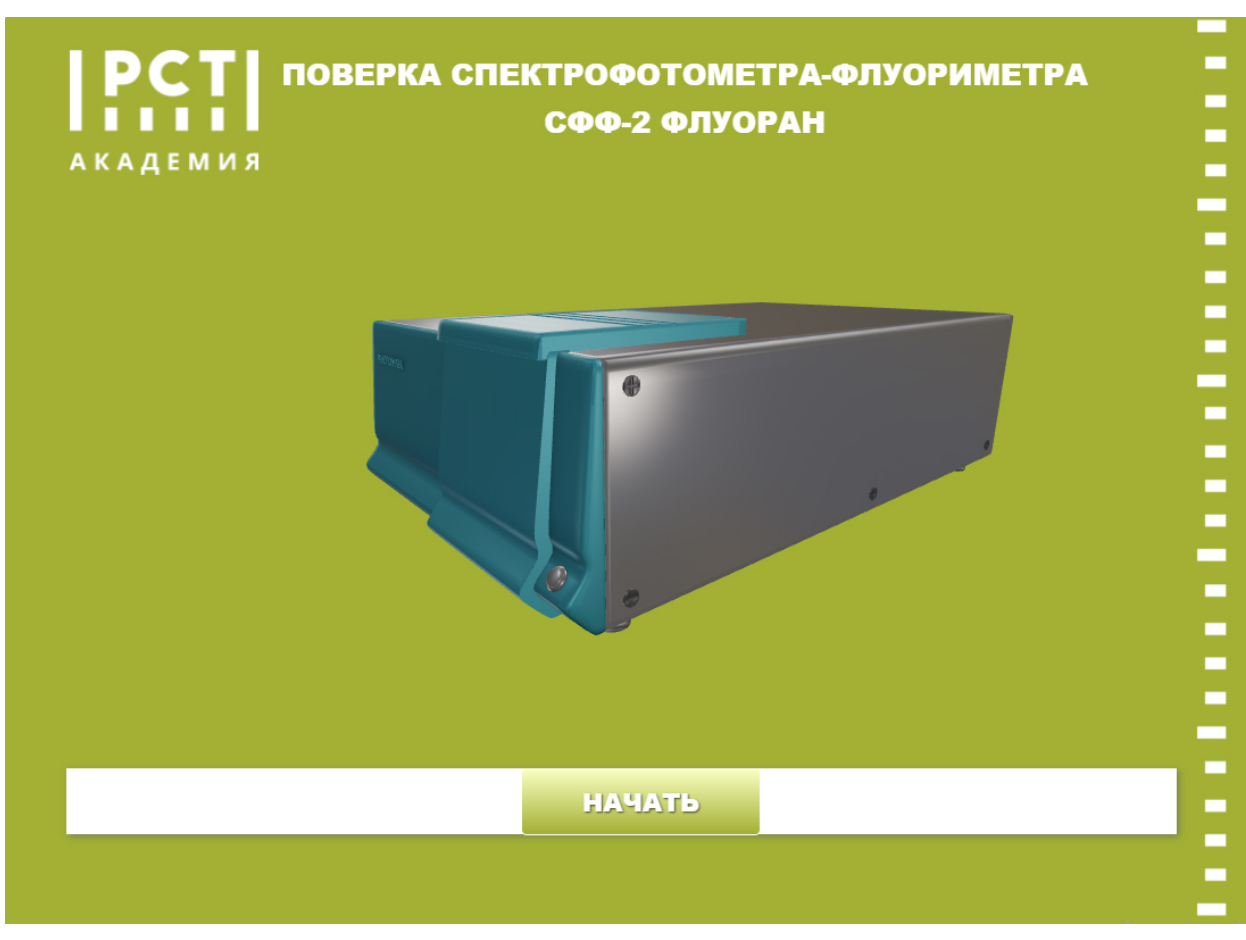

Внешний вид ЭУМК «Спектрофотометр-флуориметр» показан на рисунке 1

Рисунок 1

#### **1.3.1. Описание внешнего вида ЭУМК «Спектрофотометр-флуориметр»**

ЭУМК «Спектрофотометр-флуориметр» состоит из следующих основных частей

#### **1.3.1.1. Теоретическая часть**

Теоретическая часть позволяет изучить логику работы и основные характеристики спектрофотометра-флуориметра СФФ-2 ФЛУОРАН, а также методику поверки спектрофотометров-флуориметров СФФ-2 ФЛУОРАН. Эта часть открывается кнопкой «Теория» (см. рисунок 2) и включает в себя следующие документы: Руководство по эксплуатации спектрофотометра-флуориметра СФФ-2 ФЛУОРАН; Описание типа средства измерений; Методика поверки спектрофотометров-флуориметров СФФ-2 ФЛУОРАН; Проспект Флуоран.

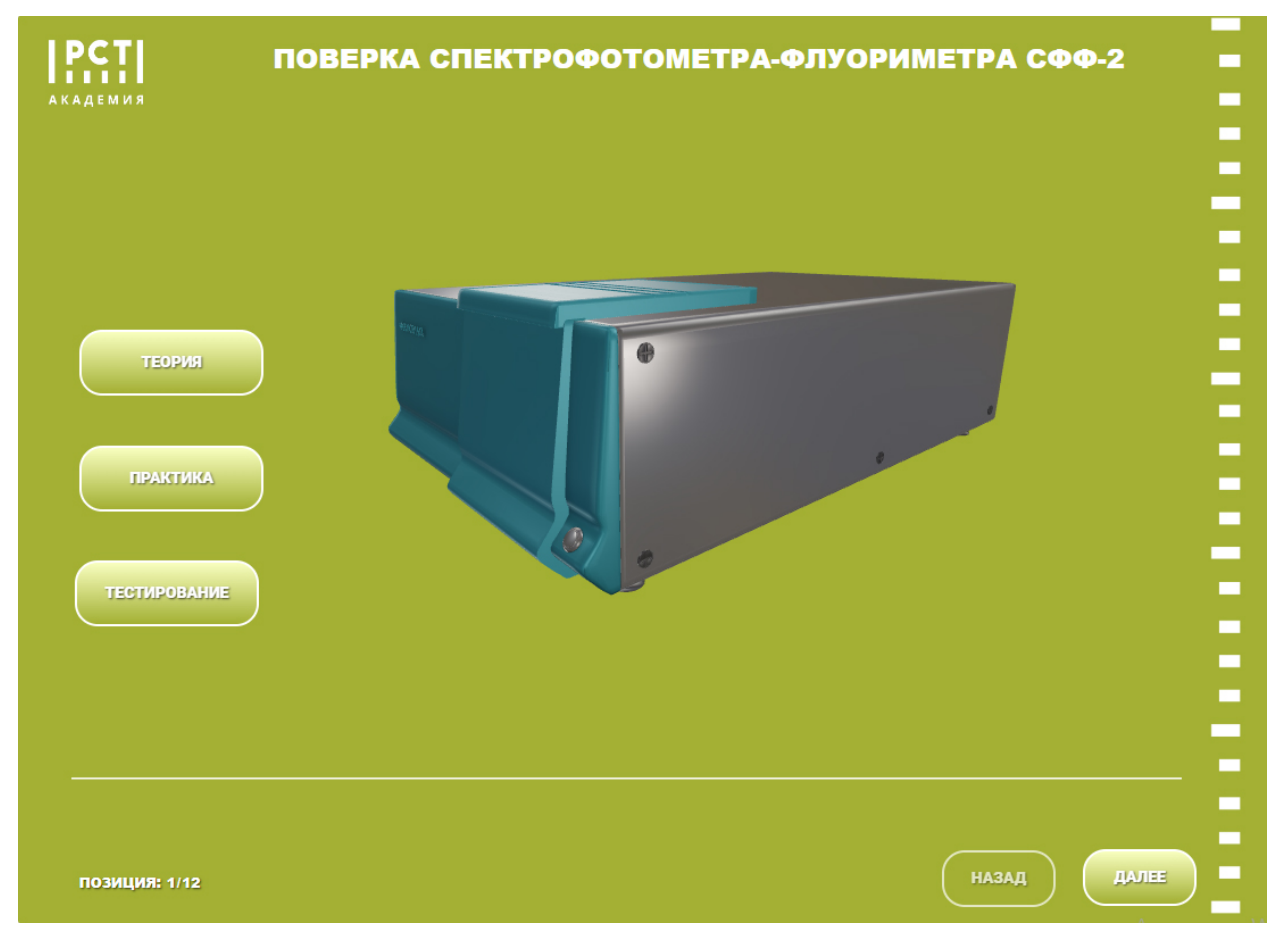

Рисунок 2

#### **1.3.1.2. Практическая часть**

Данная часть включает практические задания для усвоения полученных знаний и возможность проведения виртуальной поверки спектрофотометра-флуориметра СФФ-2 ФЛУОРАН благодаря 3D модели, достаточно точно имитирующей работу реальных приборов.

При нажатии кнопки «Практика» открывается первое практическое задание, представленное на рисунке 3.

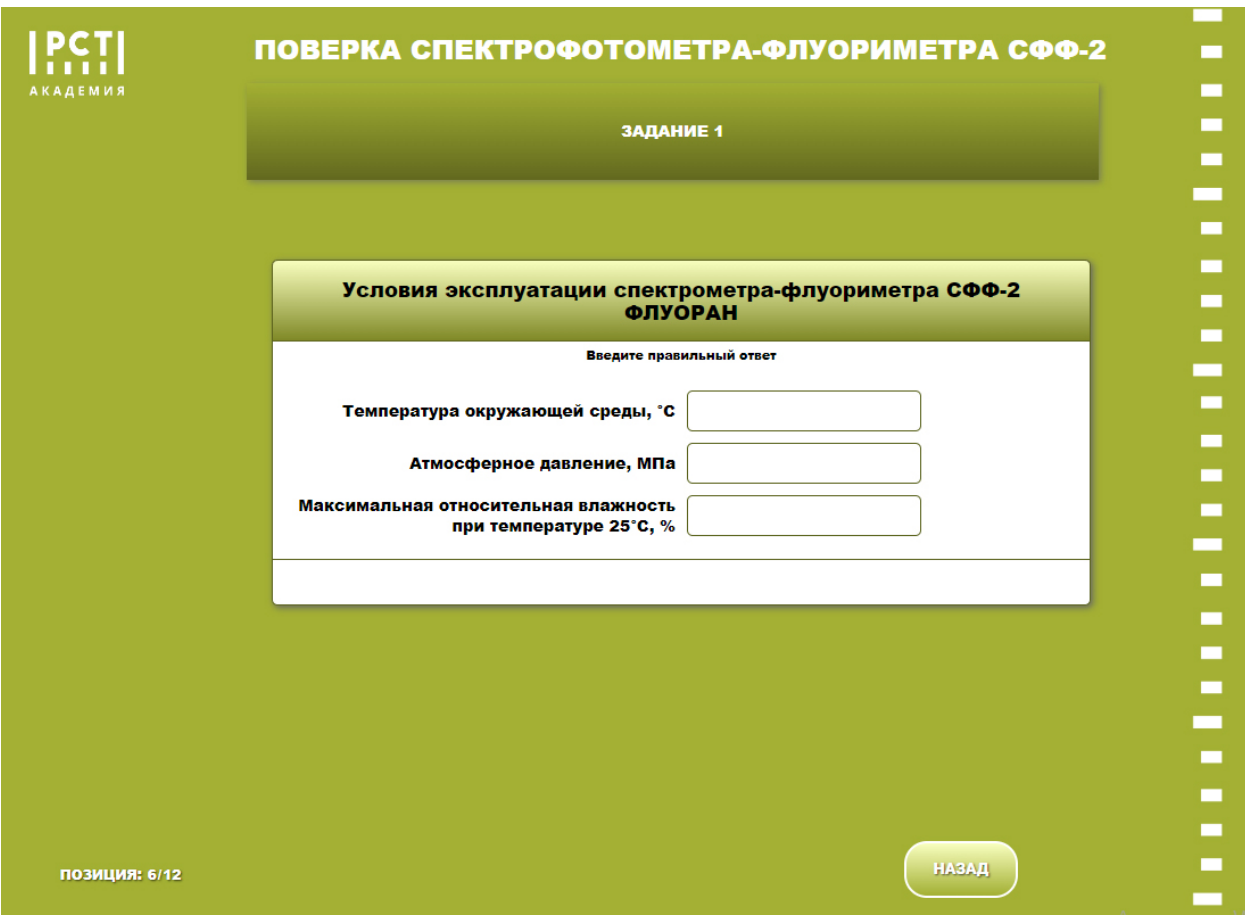

Рисунок 3

Переход к следующему заданию осуществляется путем нажатия кнопки «Далее». Кнопка «Далее» становится доступна только после ввода ответов в соответствующие поля.

## **2 Порядок работы с ЭУМК «Спектрофотометр-флуориметр»**

## **2.1. Теоретическая часть**

#### **2.1.1. Назначение**

Руководство по эксплуатации спектрофотометра-флуориметра СФФ-2 ФЛУОРАН, описание типа средства измерений и методика поверки спектрофотометров-флуориметров СФФ-2 ФЛУОРАН позволяют получить необходимые теоретические знания для последующего проведения поверки спектрофотометра-флуориметра.

## **2.1.2. Порядок работы**

Для изучения технической документации необходимо нажать кнопку «Теория». Переход между документами осуществляется путем нажатия кнопок «Назад» и «Далее». Например, для изучения методики поверки спектрофотометров-флуориметров СФФ-2 ФЛУОРАН требуется нажать кнопку «Теория» и затем кнопку «Далее» для перехода к соответствующему документу (см. рисунок 2). Для возврата – кнопкой «Назад».

#### **2.2. Практическая часть**

#### **2.2.1. Назначение**

Задания, входящие в практическую часть, призваны закрепить полученные теоретические знания и лучше подготовиться к проведению поверки спектрофотометрафлуориметра СФФ-2 ФЛУОРАН.

#### **2.2.2. Порядок работы**

Основным практическим заданием является Задание 4 - проведение виртуальной поверки спектрофотометра-флуориметра СФФ-2 ФЛУОРАН (см. рисунок 4).

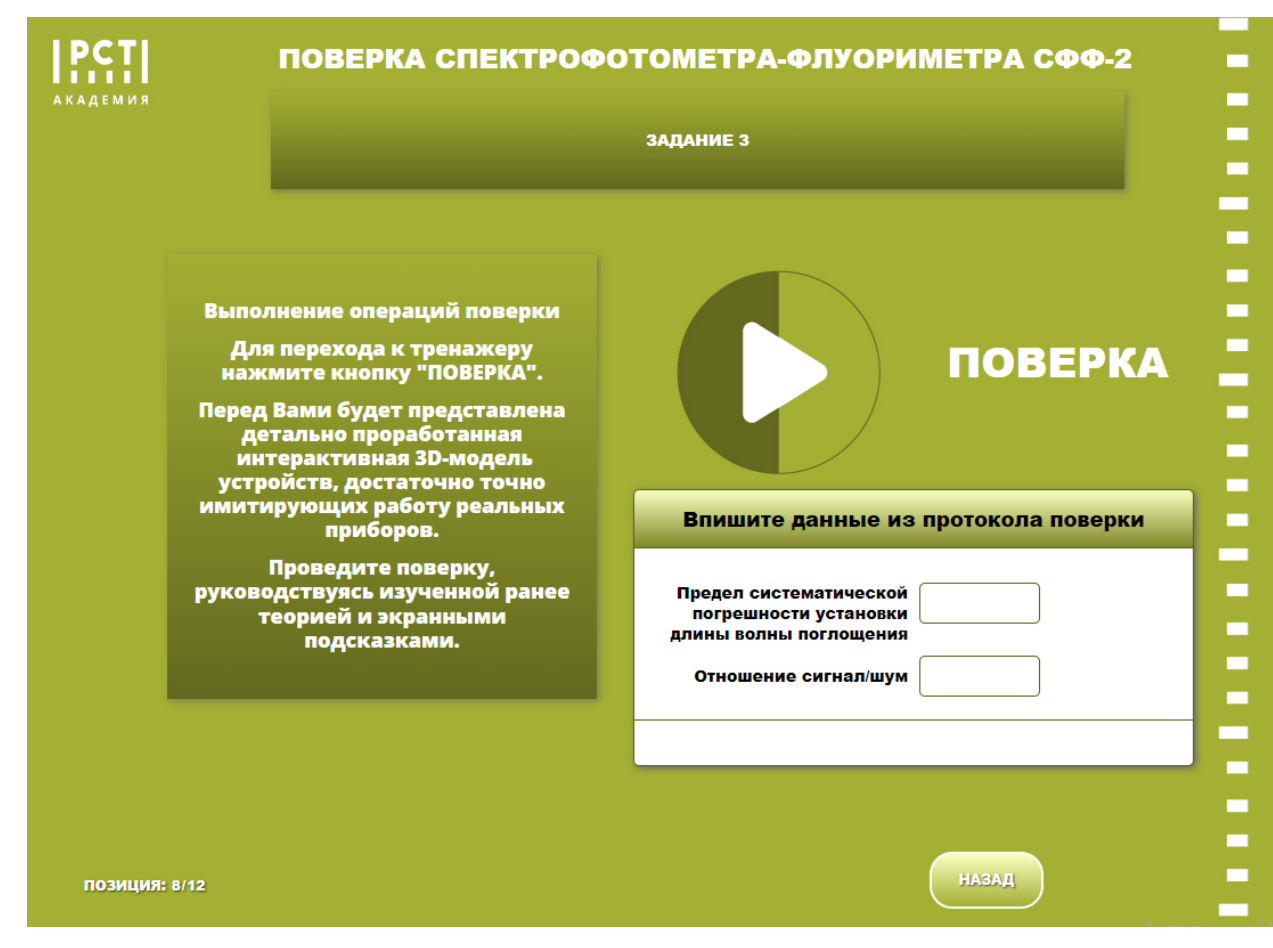

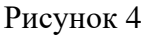

Задание 4 считается выполненным после ввода данных из протокола поверки в соответствующее окно. Получить данные из протокола можно после проведения поверки, доступ к которой открывается после нажатия на кнопку «Поверка». В открывшемся окне появляется 3D модель спектрофотометра-флуориметра СФФ-2 ФЛУОРАН и персонального компьютера, как показано на рисунке 5.

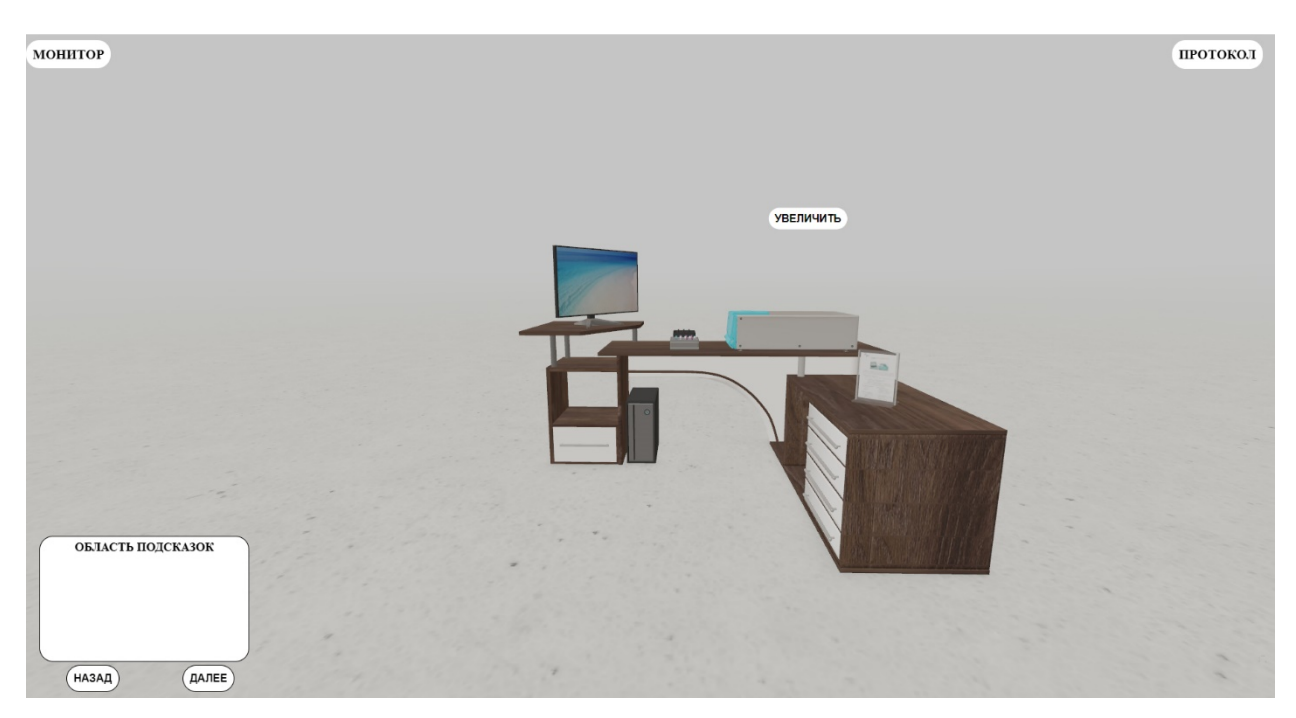

Рисунок 5

Для удобства проведения операций поверки созданы текстовые подсказки, расположенные в нижнем левом углу экрана (см. рисунок 6).

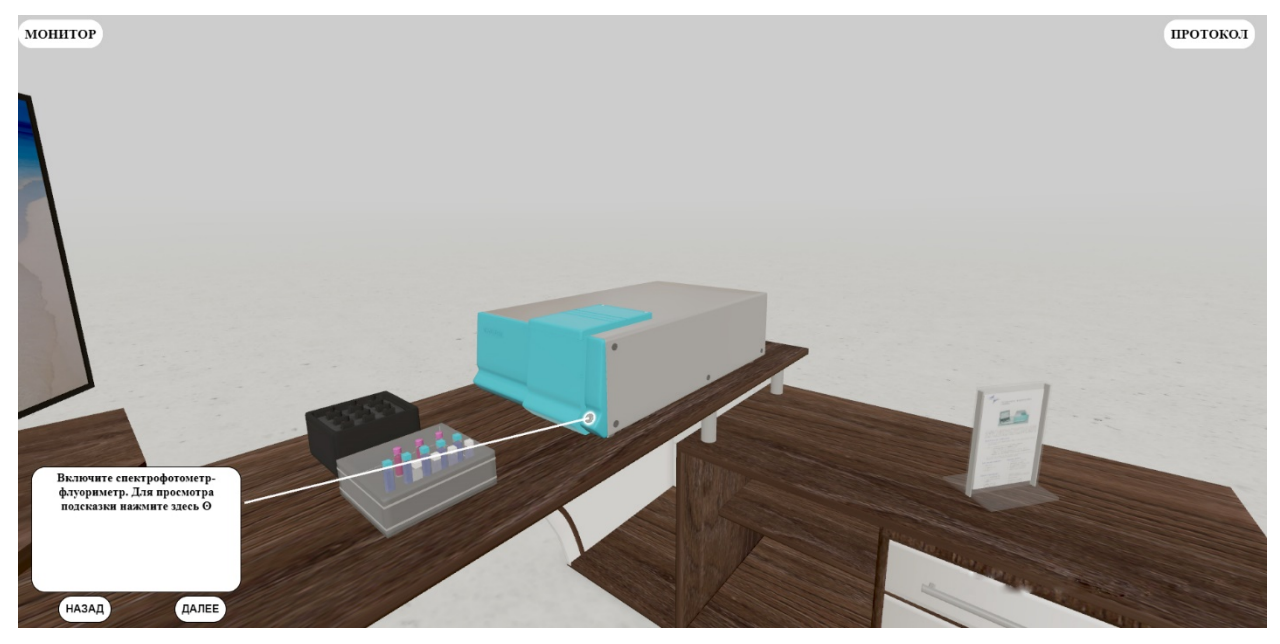

Рисунок 6

Поверка спектрофотометра-флуориметра СФФ-2 ФЛУОРАН проводится путем загрузки светофильтров НГГ в кюветное отделение спектрофотометра-флуориметра СФФ-2 ФЛУОРАН и анализа данных различных характеристик светофильтров, полученных при помощи спектрофотометра-флуориметра (см. рисунок 7).

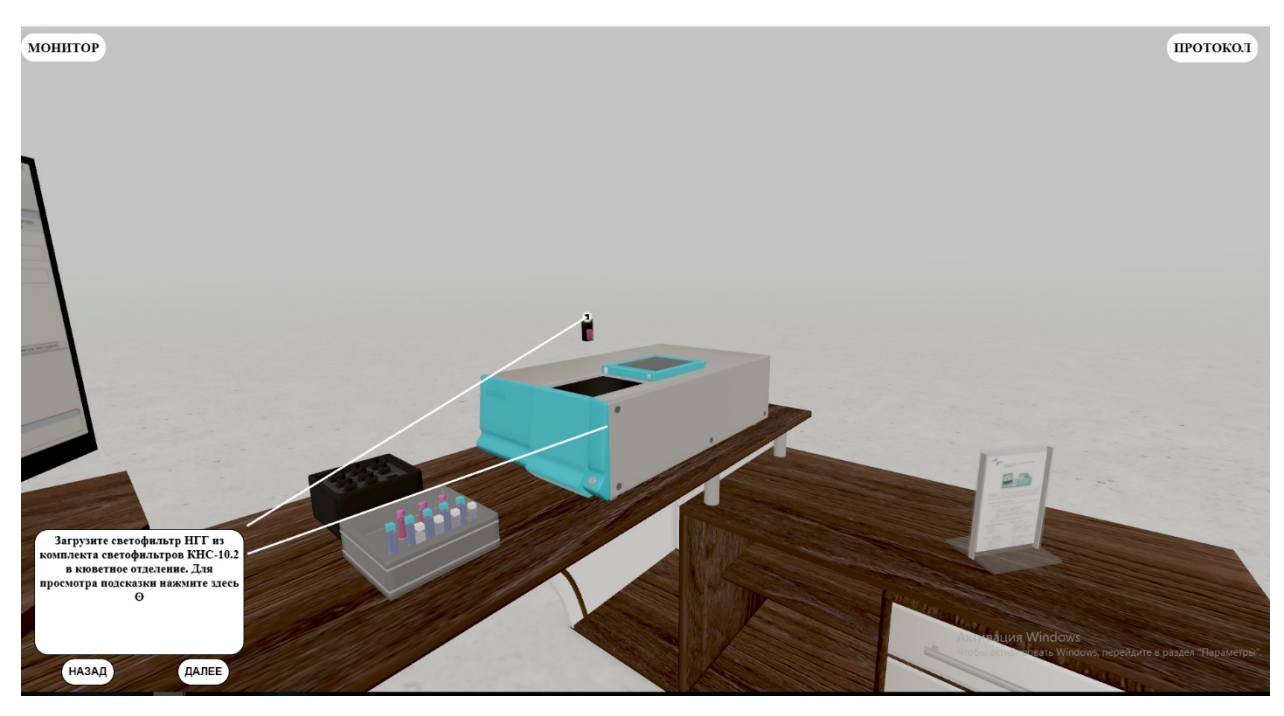

Рисунок 7

В процессе проведения поверки заполняется протокол поверки, для открытия которого необходимо нажать кнопку «Протокол», расположенную в верхнем правом углу экрана.

Данные из полученного протокола вводятся в соответствующее окно в Задании 4.